## **Elecraft® Using the Heil Proset Boom Headset with your KX3**

Revision A, February 21, 2012 Copyright © 2012, Elecraft, Inc., All Rights Reserved

The Heil ProSet Headset is designed to meet the high standards of multi-op contest operators as well as DXers. The boom microphone provides convenient hands-free operation with the KX3. It uses a high-performance condenser microphone element optimized for SSB, AM and FM use.

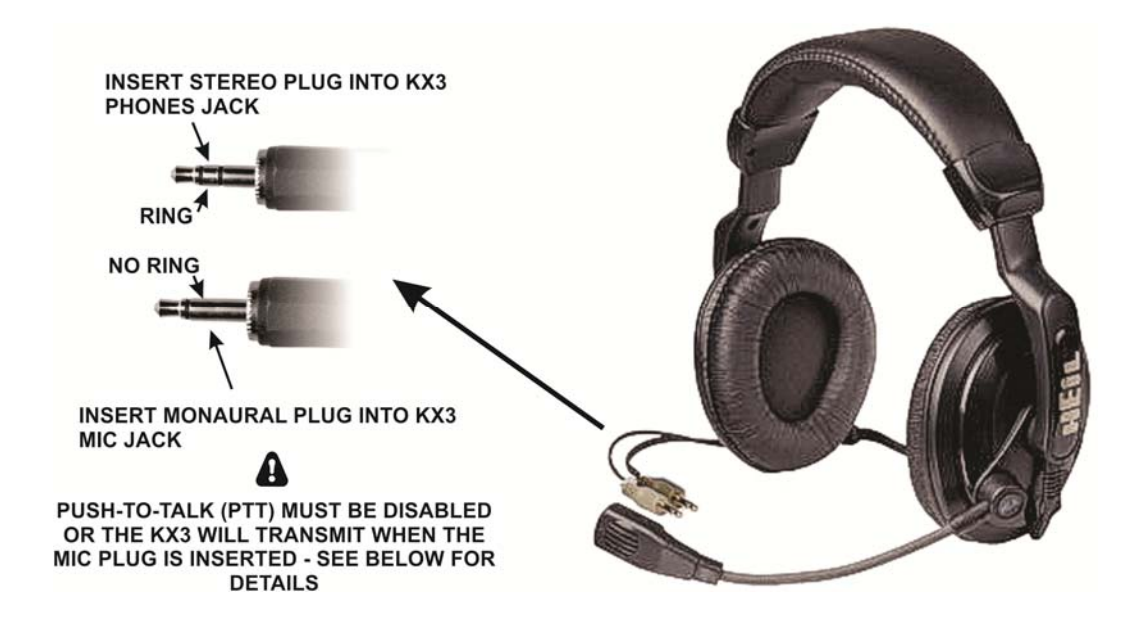

## **IMPORTANT**

Enable the microphone functions and set levels as follows using the KX3's MENU entries. While adjusting the gain (3), compression (5) and equalization (6), position the microphone boom and speak as you would in normal use.

- 1. Turn push-to-talk (ptt) OFF (*MENU:MIC BTN*). Failure to do this will cause the KX3 to transmit when the microphone connector is plugged in.
- 2. Turn microphone bias ON (*MENU:MICBIAS*).
- 3. Set the microphone gain level (rotate KEYER/MIC control).
- 4. Set the audio monitor level (hold *MON* knob in and rotate it).
- 5. Set the audio compression level (tap *CMP* switch and rotate knob above it).
- 6. Adjust the equalization (*MENU:TX EQ)* for the best voice quality. Typically, a male voice sounds best with 2.4 kHz boosted by 3 to 6 dB and 200 Hz and below rolled off by 3 to 5 dB.
- 7. Adjust the VOX gain (*MENU:VOX GN* ) for the required sensitivity. If using a speaker, set up *MEN VOX:INH* (VOX inhibit or anti-VOX) to avoid having speaker audio trigger the mic.
- 8. Instead of using VOX, you can also tap the KX3's XMIT switch to transmit.

**Note:** A non-zero setting of *MON* (3, above) is needed to hear your transmitted speech. This is especially useful when setting up speech compression (CMP), since high settings can create more distortion. Avoid setting the monitor level too high to avoid audio feedback. Feedback can occur even with the headphones on if the monitor level is too high.